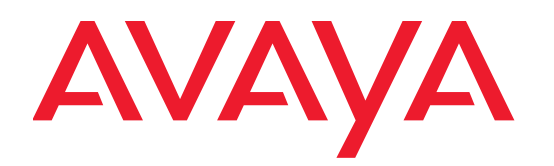

# **Installing the Avaya WLAN Indoor Access Points WAP9170 Series**

NN47252-303 01.01 December 2014 Avaya assumes no liability for any errors. Avaya reserves the right to make changes and corrections to the information in this document without the obligation to notify any person or organization of such changes.

#### **Documentation disclaimer**

Documentation" means information published by Avaya in varying mediums which may include product information, operating instructions and performance specifications that Avaya may generally make available to users of its products and Hosted Services. Documentation does not include marketing materials. Avaya shall not be responsible for any modifications, additions, or deletions to the original published version of documentation unless such modifications, additions, or deletions were performed by Avaya. End User agrees to indemnify and hold harmless Avaya, Avaya's agents, servants and employees against all claims, lawsuits, demands and judgments arising out of, or in connection with, subsequent modifications, additions or deletions to this documentation, to the extent made by End User.

#### **Link disclaimer**

Avaya is not responsible for the contents or reliability of any linked websites referenced within this site or documentation provided by Avaya. Avaya is not responsible for the accuracy of any information, statement or content provided on these sites and does not necessarily endorse the products, services, or information described or offered within them. Avaya does not guarantee that these links will work all the time and has no control over the availability of the linked pages.

#### **Warranty**

Avaya provides a limited warranty on Avaya hardware and software. Refer to your sales agreement to establish the terms of the limited warranty. In addition, Avaya's standard warranty language, as well as information regarding support for this product while under warranty is available to Avaya customers and other parties through the Avaya Support website:<http://www.avaya.com/support>or such successor site as designated by Avaya. Please note that if you acquired the product(s) from an authorized Avaya Channel Partner outside of the United States and Canada, the warranty is provided to you by said Avaya Channel Partner and not by Avaya.

#### **Licenses**

THE SOFTWARE LICENSE TERMS AVAILABLE ON THE AVAYA WEBSITE, [HTTP://](HTTP://SUPPORT.AVAYA.COM/LICENSEINFO/) [SUPPORT.AVAYA.COM/LICENSEINFO/](HTTP://SUPPORT.AVAYA.COM/LICENSEINFO/) ARE APPLICABLE TO ANYONE WHO DOWNLOADS, USES AND/OR INSTALLS AVAYA SOFTWARE, PURCHASED FROM AVAYA INC., ANY AVAYA AFFILIATE, OR AN AUTHORIZED AVAYA RESELLER (AS APPLICABLE) UNDER A COMMERCIAL AGREEMENT WITH AVAYA OR AN AUTHORIZED AVAYA RESELLER. UNLESS OTHERWISE AGREED TO BY AVAYA IN WRITING, AVAYA DOES NOT EXTEND THIS LICENSE IF THE SOFTWARE WAS OBTAINED FROM ANYONE OTHER THAN AVAYA, AN AVAYA AFFILIATE OR AN AVAYA AUTHORIZED RESELLER, AND AVAYA RESERVES THE RIGHT TO TAKE LEGAL ACTION AGAINST YOU AND ANYONE ELSE USING OR SELLING THE SOFTWARE WITHOUT A LICENSE. BY INSTALLING, DOWNLOADING OR USING THE SOFTWARE, OR AUTHORIZING OTHERS TO DO SO, YOU, ON BEHALF OF YOURSELF AND THE ENTITY FOR WHOM YOU ARE INSTALLING, DOWNLOADING OR USING THE SOFTWARE (HEREINAFTER REFERRED TO INTERCHANGEABLY AS "YOU" AND "END USER"), AGREE TO THESE TERMS AND CONDITIONS AND CREATE A BINDING CONTRACT BETWEEN YOU AND AVAYA INC. OR THE APPLICABLE AVAYA AFFILIATE ("AVAYA").

#### **License types**

Designated System(s) License (DS). End User may install and use each copy or an Instance of the Software only on a number of Designated Processors up to the number indicated in the order. Avaya may require the Designated Processor(s) to be identified in the order by type, serial number, feature key, Instance, location or other specific designation, or to be provided by End User to Avaya through electronic means established by Avaya specifically for this purpose.

#### **Copyright**

Except where expressly stated otherwise, no use should be made of materials on this site, the Documentation, Software, Hosted Service, or hardware provided by Avaya. All content on this site, the documentation, Hosted Service, and the Product provided by Avaya including the selection, arrangement and design of the content is owned either by Avaya or its licensors and is protected by copyright and other

intellectual property laws including the sui generis rights relating to the protection of databases. You may not modify, copy, reproduce, republish, upload, post, transmit or distribute in any way any content, in whole or in part, including any code and software unless expressly authorized by Avaya. Unauthorized reproduction, transmission, dissemination, storage, and or use without the express written consent of Avaya can be a criminal, as well as a civil offense under the applicable law.

## **Third Party Components**

"Third Party Components" mean certain software programs or portions thereof included in the Software or Hosted Service may contain software (including open source software) distributed under third party agreements ("Third Party Components"), which contain terms regarding the rights to use certain portions of the Software ("Third Party Terms"). As required, information regarding distributed Linux OS source code (for those Products that have distributed Linux OS source code) and identifying the copyright holders of the Third Party Components and the Third Party Terms that apply is available in the Documentation or on Avaya's website at: <http://support.avaya.com/Copyright> or such successor site as designated by Avaya. You agree to the Third Party Terms for any such Third Party Components

### **Trademarks**

The trademarks, logos and service marks ("Marks") displayed in this site, the Documentation, Hosted Service(s), and Product(s) provided by Avaya are the registered or unregistered Marks of Avaya, its affiliates, or other third parties. Users are not permitted to use such Marks without prior written consent from Avaya or such third party which may own the Mark. Nothing contained in this site, the Documentation, Hosted Service(s) and Product(s) should be construed as granting, by implication, estoppal, or otherwise, any license or right in and to the Marks without the express written permission of Avaya or the applicable third party.

Avaya is a registered trademark of Avaya Inc.

All non-Avaya trademarks are the property of their respective owners. Linux® is the registered trademark of Linus Torvalds in the U.S. and other countries.

#### **Downloading Documentation**

For the most current versions of Documentation, see the Avaya Support website <http://support.avaya.com> or such successor site as designated by Avaya.

#### **Contact Avaya Support**

See the Avaya Support website: <http://support.avaya.com> for Product or Hosted Service notices and articles, or to report a problem with your Avaya Product or Hosted Service. For a list of support telephone numbers and contact addresses, go to the Avaya Support website: <http://support.avaya.com> (or such successor site as designated by Avaya), scroll to the bottom of the page, and select Contact Avaya Support.

# Installing the WLAN 9170 Series

This Guide covers the steps required to install the Avaya 9170 Series Wireless Access Point (WAP) on a T-bar ceiling grid and execute the initial power up of the WAP. For additional information, see *Using the Avaya OS for Avaya WLAN AP 9100 Series* (NN47252-102).

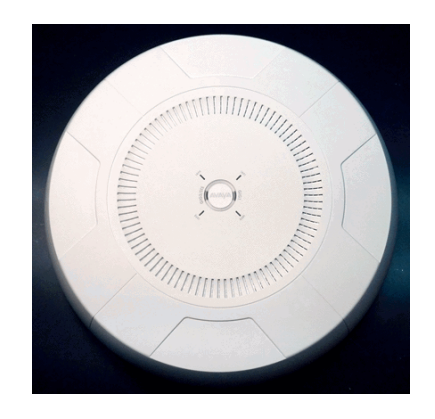

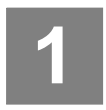

# **You Need the Following Items**

- Accessory Kit (included in each Wireless WAP carton) containing one T-Bar Bracket for mounting to 15/16" standard ceiling grid.
- Access to a Web browser to manage the Wireless WAP.
- Knife for cutting an access hole in the ceiling tile. Flat screwdriver and 7/16" nut driver for attaching the WAP mounting plate to the T-bar bracket.
- Cat 5e or Cat 6 Ethernet connection(s) to your wired network.
- Power—WAPs are powered via Power over Ethernet (PoE) using Ethernet Cat 5e or Cat 6 cable(s) that also carry data traffic.
	- Apply power to the GIGABIT POE(+) port only—the other WAP Gigabit port will not draw power if connected to a powered switch port, and WAP LEDs will not light.
	- If you are using an 802.3at PoE+ enabled switch, it is imperative that you know that the switch has sufficient power budget to power all connected devices and that the switch port is properly enabled to support the WAP.

The WAP9172 requires 30W.

The WAP9173 requires additional power— 38W.

All 9170 WAPs are Type 2, Class 4 PoE-802.3at devices. If your switch provides a setting for the type of powered-device detection with options such as Legacy, 4-Point, or BOTH, set the port to BOTH or 4-Point. Do not use settings intended for legacy devices.

*The total Cat 5e or Cat 6 cable length from the switch to the WAP must be no more than 100 m, including all cable segments. The WAP must be connected to PoE networks without routing cables to the outside plant—ensuring that cables aren't exposed to lightning strikes or crossover from high voltage lines.* 

# **2**

# **Choose a Suitable Location**

- The best location is ceiling-mounted within an open plan environment. Choose a location that is central to your users. Refer to the *Wireless* WAP *User's Guide*. For optimal placement, we recommend that a predictive survey be performed by Avaya or a qualified partner.
- Keep the unit away from electrical devices or appliances that generate RF noise—at least 3 to 6 feet (1 to 2 meters).
- Maintain a distance of at least 50 feet between additional Wireless WAPs.

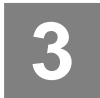

# **Prepare for Ceiling Grid Mount**

- **Drawings** for the mounting plate with dimensions are on [page 5.](#page-7-0)
- On the ceiling tile, mark where to cut an opening for the cable feed.
- If you will be securing the WAP to the mounting plate with a zip tie, slide the attachment open as needed for the size of Figure 1. Mounting Plate (showing the WAP. Make sure that a hole in the attachment lines up with the mounting hole so that the mounting hole is not blocked. ([Figure 1](#page-4-0))

WAP may be secured to this attachment with zip tie

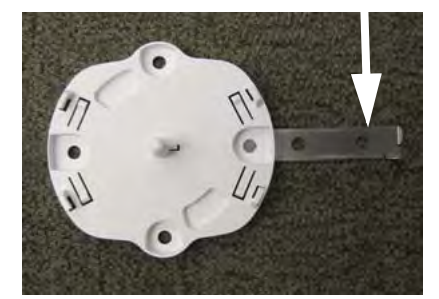

zip-tie attachment extended)

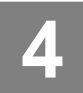

# **Secure the T-Bar Bracket to the Ceiling Support Grid**

- If you have ceiling tiles with tegular edges (i.e., tiles whose surface protrudes down below the level of the ceiling grid), place one of the supplied black rubber standoffs on each of the bracket's bolts.
- To use the T-Bar bracket, simply twist it onto the ceiling grid with the bolts facing down.
- Cut an access hole for the cables in the ceiling tile.

<span id="page-4-0"></span>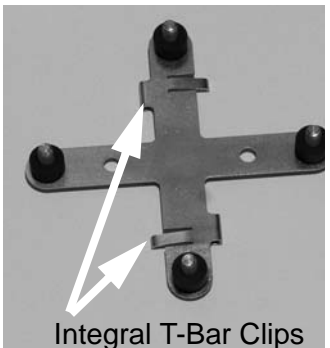

Figure 2. T-Bar Bracket with standoffs installed

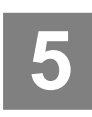

# **Install the Mounting Plate** .

- Align the WAP's mounting plate and secure it to the T-Bar bracket's four bolts using the nuts provided. Tighten the nuts to 10-12 lbf.ft (1.38-1.66 kgf.m), but *do not over-tighten*
- If you wish to secure the WAP to the mounting plate, feed a zip tie through the attachment. You will secure it to the WAP later.

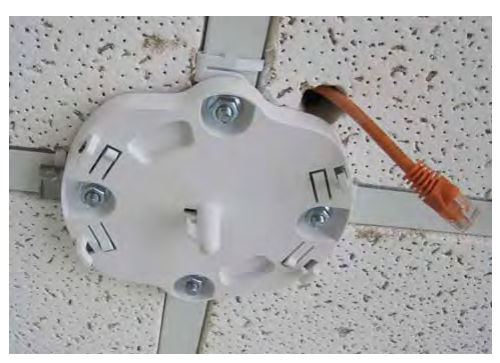

Figure 3. Installing the Mounting Plate

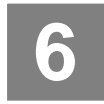

## **Connect the Cables**

- **Power**: These WAPs are powered through the **Gigabit POE(+)** port. All WAPs have integrated splitters.
- **Data**: We recommend that you supply data to multiple Gigabit ports to support bandwidth and redundancy requirements. Data may be provided via a combination of PoE and Ethernet connections.
- Feed the Ethernet cable(s) through the access hole in the ceiling tile.
- Connect Cat 5e or Cat 6 cable(s) carrying **data and power** to the WAP's **Gigabit POE(+)** port(s) as indicated in Figure 4.
- (Optional) Connect a Cat 5e or Cat 6 cable carrying **data only** to the WAP's **Gigabit** port as indicated in Figure 4.

**GIGABIT1 POE:** 

**GIGABIT2**

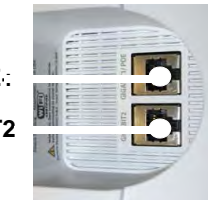

Figure 4. Network Interface Ports

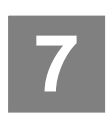

# **Attach the Wireless WAP to the Mounting Plate**

Align the keyed slot in the center of the WAP with the key post on the mounting plate.

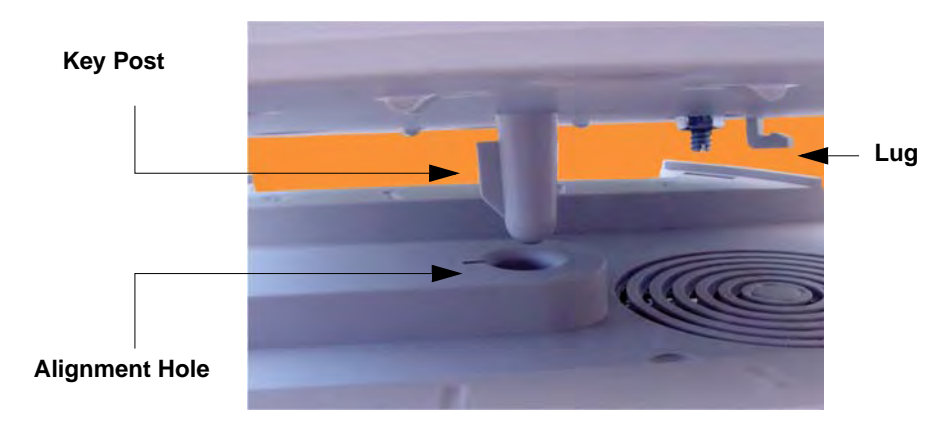

Figure 5. Attaching the WAP to the Mounting Plate

- Turn the Wireless WAP to the right to lock the unit into place—similar to the assembly of a smoke detector.
- If you are using a zip tie, feed it through the loop on the WAP and secure it.
- If you wish to dismount the WAP, push it up against the mounting plate and turn it to the left to release it.

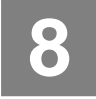

# **Zero-Touch Provisioning and Ongoing Management**

Most customers employ the Wireless LAN Orchestration System (WOS) for the initial setup and continuing management of Avaya devices. WOS users can readily set up new devices for zerotouch provisioning and perform ongoing maintenance.

If you are not using WOS, please see *Using the Avaya OS for Avaya WLAN AP 9100 Series* to configure your AP manually via the Express Setup menu option.

# **Small Mounting Plate Drawing 9**

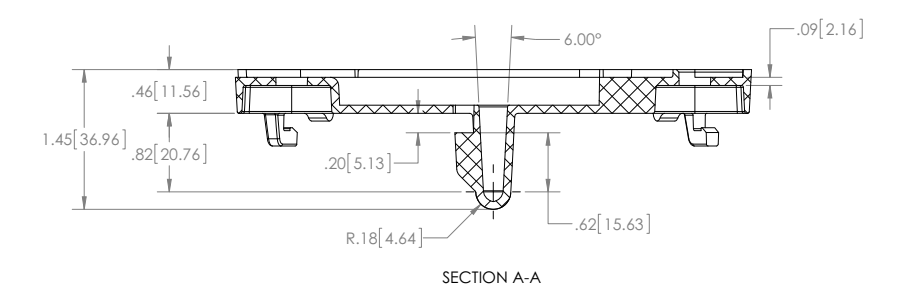

<span id="page-7-0"></span>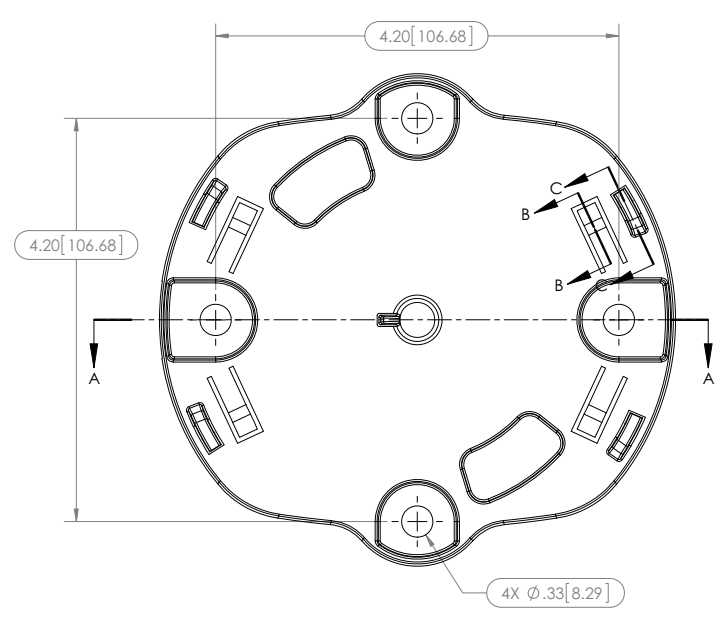

Figure 6. Drawing of Small Mounting Plate